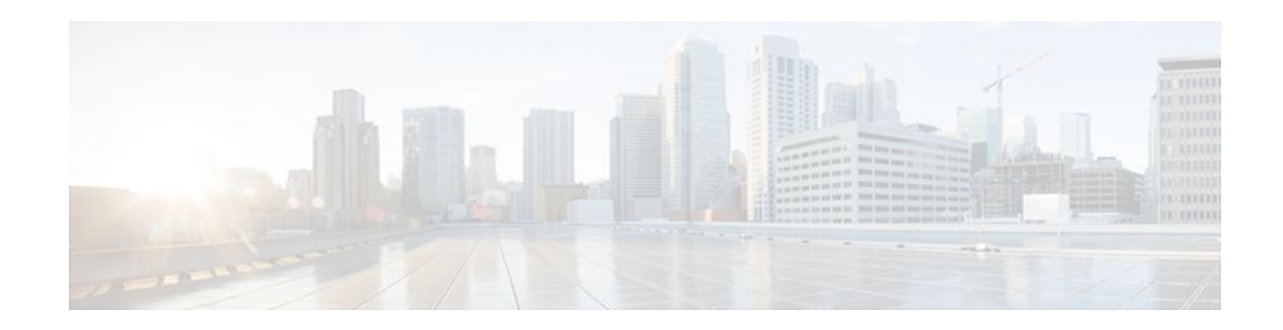

# **L2VPN Pseudowire Preferential Forwarding**

#### **Last Updated: November 29, 2011**

The L2VPN: Pseudowire Preferential Forwarding feature allows you to configure the pseudowires so that you can use ping and show commands to find status information of the pseudowires before, during, and after a switchover.

- Finding Feature Information, page 1
- Prerequisites for L2VPN--Pseudowire Preferential Forwarding, page 1
- [Restrictions for L2VPN--Pseudowire Preferential Forwarding](#page-1-0), page 2
- [Information About L2VPN--Pseudowire Preferential Forwarding,](#page-1-0) page 2
- [How to Configure L2VPN--Pseudowire Preferential Forwarding](#page-2-0), page 3
- [Configuration Examples for L2VPN--Pseudowire Preferential Forwarding](#page-3-0), page 4
- [Additional References,](#page-5-0) page 6
- [Feature Information for L2VPN--Pseudowire Preferential Forwarding,](#page-7-0) page 8

## **Finding Feature Information**

Your software release may not support all the features documented in this module. For the latest feature information and caveats, see the release notes for your platform and software release. To find information about the features documented in this module, and to see a list of the releases in which each feature is supported, see the Feature Information Table at the end of this document.

Use Cisco Feature Navigator to find information about platform support and Cisco software image support. To access Cisco Feature Navigator, go to [www.cisco.com/go/cfn.](http://www.cisco.com/go/cfn) An account on Cisco.com is not required.

## **Prerequisites for L2VPN--Pseudowire Preferential Forwarding**

• Before configuring the L2VPN: Pseudowire Preferential Forwarding feature, you should understand the concepts in the following documents:

- [Preferential Forwarding Status Bit Definition](http://tools.ietf.org/html/draft-ietf-pwe3-redundancy-bit-01) (draft-ietf-pwe3-redundancy-bit-xx.txt)
- MPLS Pseudowire Status Signaling

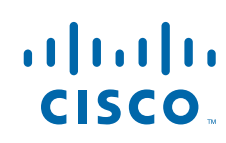

- <span id="page-1-0"></span>◦ L2VPN Pseudowire Redundancy
- NSF/SSO--Any Transport over MPLS and AToM Graceful Restart
- MPLS LSP Ping/Traceroute for LDP/TE, and LSP Ping for VCCV
- The PE routers must be configured with the following features:
	- L2VPN Pseudowire Redundancy
	- NSF/SSO--Any Transport over MPLS and AToM Graceful Restart
- The L2VPN: Pseudowire Preferential Forwarding feature requires that the following mechanisms be in place to enable you to detect a failure in the network:
	- Label switched paths (LSP) Ping/Traceroute and Any Transport over MPLS Virtual Circuit Connection Verification (AToM VCCV)
	- Local Management Interface (LMI)
	- Operation, Administration, and Maintenance (OAM)

## **Restrictions for L2VPN--Pseudowire Preferential Forwarding**

- Only ATM attachment circuits are supported.
- The following features are not supported:
	- Port mode cell relay
	- Any Transport over MPLS: AAL5 over MPLS
	- VC cell packing
	- OAM emulation
	- ILMI/PVC-D
	- Permanent virtual circuit (PVC) Range
	- L2TPv3 Pseudowire Redundancy
	- Local switching
	- Multiple backup pseudowires
	- Static pseudowires

## **Information About L2VPN--Pseudowire Preferential Forwarding**

• Overview of L2VPN--Pseudowire Preferential Forwarding, page 2

### **Overview of L2VPN--Pseudowire Preferential Forwarding**

The L2VPN: Pseudowire Preferential Forwarding feature allows you to configure pseudowires so that you can use ping, traceroute, and show commands to find status information before, during, and after a switchover. The implementation of this feature is based on *Preferential Forwarding Status Bit Definition* (draft-ietf-pwe3-redundancy-bit-xx.txt). The L2VPN: Pseudowire Preferential Forwarding feature provides these enhancements for displaying information about the pseudowires:

• You can issue **ping mpls**commands on the backup pseudowires.

• You can display status of the pseudowires before, during, and after a switchover, using the **show xconnect** and s**how mpls l2transport vc**commands.

<span id="page-2-0"></span>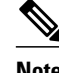

**Note** In a single-segment pseudowire, the PE routers at each end of the pseudowire serve as the termination points. In multisegment pseudowires, the terminating PE routers serve as the termination points.

## **How to Configure L2VPN--Pseudowire Preferential Forwarding**

• Configuring the Pseudowire Connection Between PE Routers, page 3

### **Configuring the Pseudowire Connection Between PE Routers**

You set up a connection, called a pseudowire, between the routers to transmit Layer 2 frames between PE routers.

As part of the pseudowire configuration, issue the **status redundancy master**command to make it the master. This enables the L2VPN: Pseudowire Preferential Forwarding feature to display the status of the active and backup pseudowires. By default, the PE router is in slave mode.

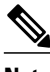

**Note** One pseudowire must be the master and the other must be assigned the slave. You cannot configure both pseudowires as master or slave.

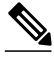

**Note** You must specify the encapsulation mpls command as part of the pseudowire class for the AToM VCs to work properly. If you omit the encapsulation mpls command, you receive the following error: % Incomplete command.

The PE routers must be configured for the L2VPN Pseudowire Redundancy and NSF/SSO--Any Transport over MPLS and AToM Graceful Restart features. See the following documents for configuration instructions.

- L2VPN Pseudowire Redundancy
- NSF/SSO--Any Transport over MPLS and AToM Graceful Restart

#### **SUMMARY STEPS**

- **1. enable**
- **2. configure terminal**
- **3.** pseudowire-class name
- **4. encapsulation mpls**
- **5. status redundancy** {**master**| **slave**}
- **6. interworking** {**ethernet** | **ip**}

#### <span id="page-3-0"></span>**DETAILED STEPS**

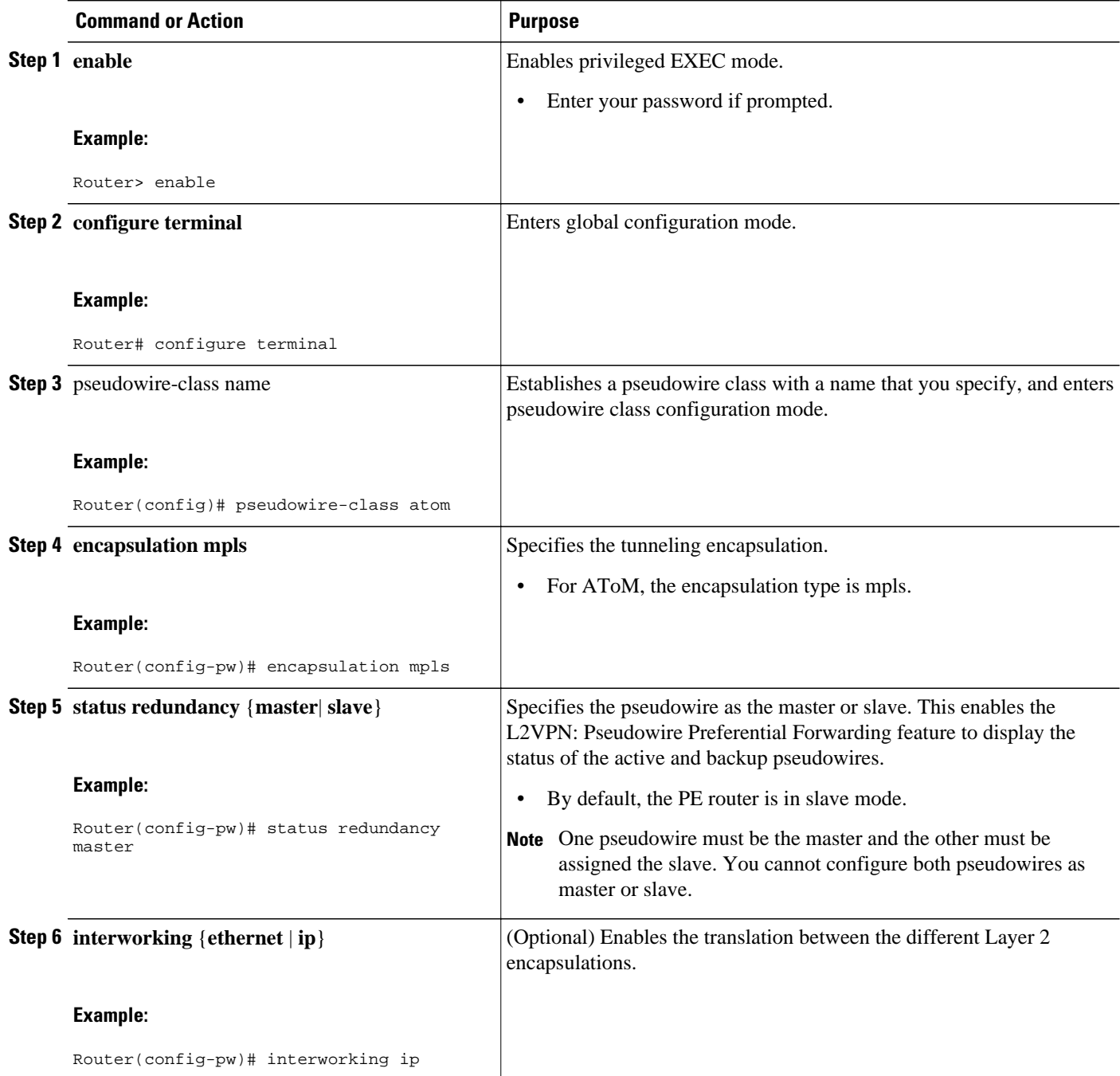

# **Configuration Examples for L2VPN--Pseudowire Preferential Forwarding**

- L2VPN--Pseudowire Preferential Forwarding Configuration Example, page 5
- Displaying the Status of the Pseudowires Example, page 5

### **L2VPN--Pseudowire Preferential Forwarding Configuration Example**

The following commands configure a PE router with the L2VPN: Pseudowire Preferential Forwarding feature:

```
mpls ldp graceful-restart
mpls ip
mpls label protocol ldp
mpls ldp router-id Loopback0 force
mpls ldp advertise-labels
!
pseudowire-class mpls
  encapsulation mpls
  status redundancy master
interface ATM0/2/0.1 multipoint
 logging event subif-link-status
  atm pvp 50 l2transport
   xconnect 10.1.1.2 100 encap mpls 
    backup peer 10.1.1.3 100 encap mpls
end
```
### **Displaying the Status of the Pseudowires Example**

The following examples show the status of the active and backup pseudowires before, during, and after a switchover.

The **show mpls l2transport vc** command on the active PE router displays the status of the pseudowires:

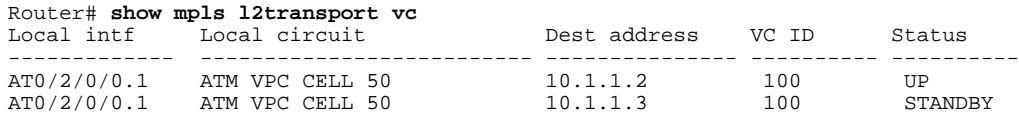

The **show mpls l2transport vc** command on the backup PE router displays the status of the pseudowires. The active pseudowire on the backup PE router has the HOTSTANDBY status.

Router1-standby# **show mpls l2transport vc**

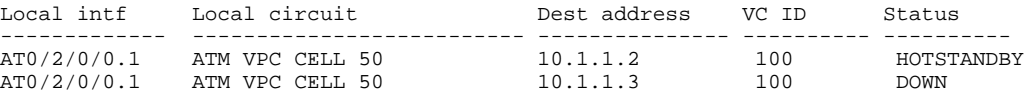

During a switchover, the status of the active and backup pseudowires changes:

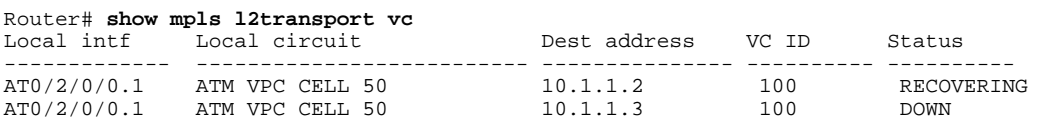

After the switchover is complete, the recovering pseudowire shows a status of UP:

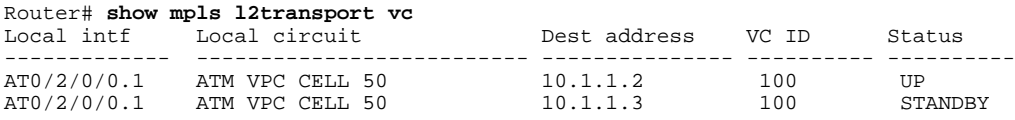

<span id="page-5-0"></span>The **show xconnect** command displays the standby (SB) state for the backup pseudowire, which is independent of the stateful switchover mode of the router:

```
Router# show xconnect all
  egend: XC ST=Xconnect State S1=Segment1 State S2=Segment2 State<br>
UP=Up DN=Down AD=Admin Down IA=Inactive
              DN=Down AD=Admin Down IA=Inactive<br>HS=Hot Standby RV=Recovering NH=No Hardware
SB=Standby HS=Hot Standby RV=Recovering NH=No Hardware<br>XC ST Segment 1 S1 Segment
XC ST Segment 1 Segment 1 S2
2 \, S2
------+---------------------------------+--+---------------------------------+---------
UP pri ac AT1/1/0/0.1/1/1:220/220(ATM V UP mpls 10.193.193.3:330 UP
IA sec ac AT1/1/0/0.1/1/1:220/220(ATM V UP mpls 10.193.193.3:331 SB
```
The **ping mpls** and **traceroute mpls** commands show that the dataplane is active on the backup pseudowire:

```
Router# ping mpls pseudowire 10.193.193.22 331
%Total number of MS-PW segments is less than segment number; Adjusting the segment number 
t \cap 1Sending 5, 100-byte MPLS Echos to 10.193.193.22,
     timeout is 2 seconds, send interval is 0 msec:
Codes: '!' - success, 'Q' - request not sent, '.' - timeout,
  'L' - labeled output interface, 'B' - unlabeled output interface,
   'D' - DS Map mismatch, 'F' - no FEC mapping, 'f' - FEC mismatch,
 'M' - malformed request, 'm' - unsupported tlvs, 'N' - no label entry,
 'P' - no rx intf label prot, 'p' - premature termination of LSP,
'R' - transit router, 'I' - unknown upstream index,
 'X' - unknown return code, 'x' - return code 0
Type escape sequence to abort.
!!!!!
Success rate is 100 percent (5/5), round-trip min/avg/max = 1/1/4 ms
Router# traceroute mpls pseudowire 10.193.193.22 331 segment 1
Tracing MS-PW segments within range [1-1] peer address 10.193.193.22 and timeout 2 seconds
Codes: '!' - success, 'Q' - request not sent, '.' - timeout,
   'L' - labeled output interface, 'B' - unlabeled output interface,
   'D' - DS Map mismatch, 'F' - no FEC mapping, 'f' - FEC mismatch,
 'M' - malformed request, 'm' - unsupported tlvs, 'N' - no label entry,
 'P' - no rx intf label prot, 'p' - premature termination of LSP,
'R' - transit router, 'I' - unknown upstream index,
 'X' - unknown return code, 'x' - return code 0
Type escape sequence to abort.
! 1 10.193.33.22 4 ms [Labels: 23 Exp: 0]
     local 10.193.193.3 remote 10.193.193.22 vc id 331
```
### **Additional References**

The following sections provide references related to the L2VPN: Pseudowire Preferential Forwarding feature.

#### **Related Documents**

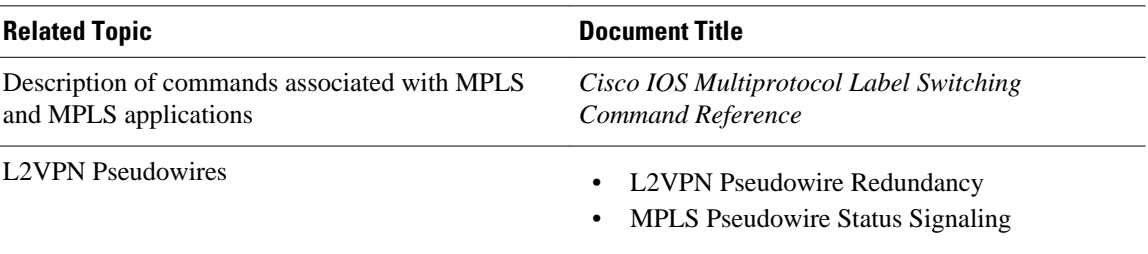

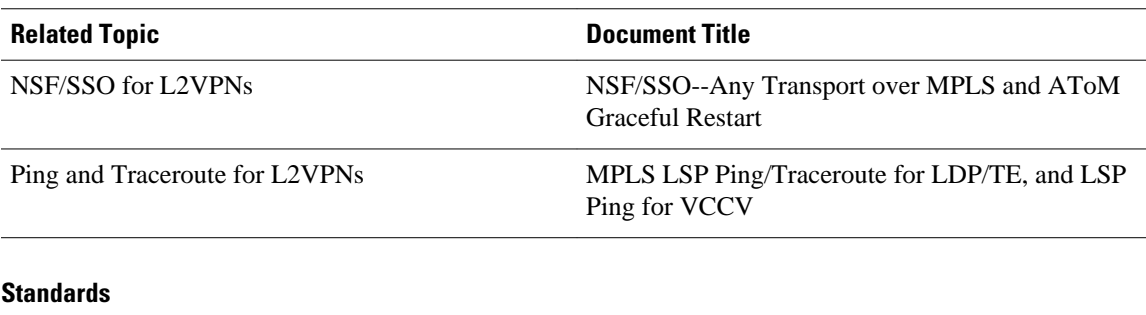

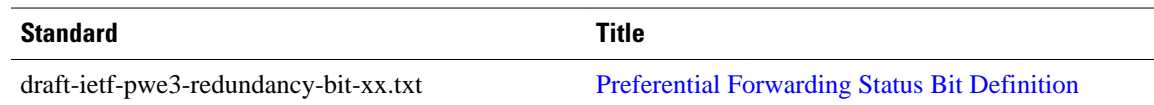

#### **MIBs**

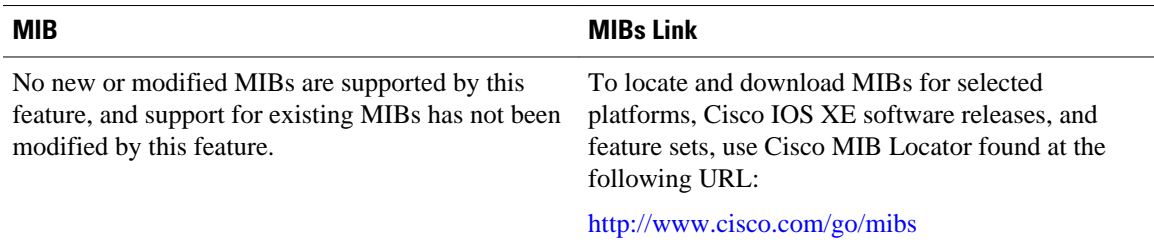

#### **RFCs**

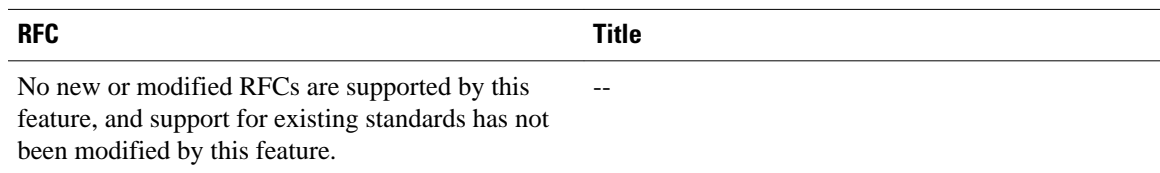

#### **Technical Assistance**

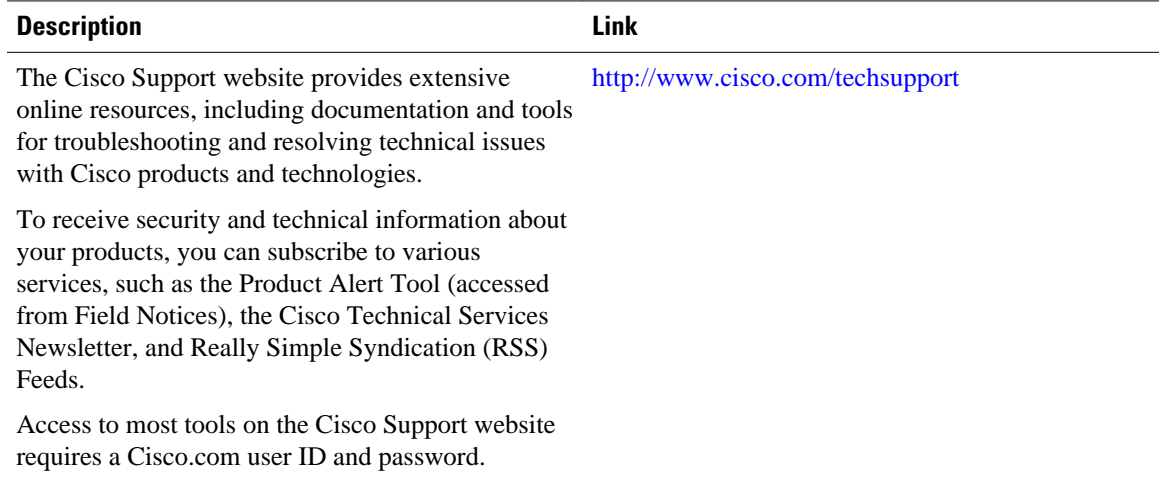

## <span id="page-7-0"></span>**Feature Information for L2VPN--Pseudowire Preferential Forwarding**

The following table provides release information about the feature or features described in this module. This table lists only the software release that introduced support for a given feature in a given software release train. Unless noted otherwise, subsequent releases of that software release train also support that feature.

Use Cisco Feature Navigator to find information about platform support and Cisco software image support. To access Cisco Feature Navigator, go to [www.cisco.com/go/cfn.](http://www.cisco.com/go/cfn) An account on Cisco.com is not required.

| <b>Feature Name</b>                                                   | <b>Releases</b> | <b>Feature Information</b>                                                                                                    |
|-----------------------------------------------------------------------|-----------------|----------------------------------------------------------------------------------------------------|
| L2VPN: Pseudowire Preferential Cisco IOS XE Release 2.3<br>Forwarding |                 | This feature allows you to<br>configure the pseudowires so that<br>you can use ping and show<br>commands to find status<br>information of the pseudowires<br>before, during, and after a<br>switchover. |
|                                                                       |                 | The following commands were<br>introduced or modified: show<br>mpls 12transport vc, show<br>xconnect, status redundancy.                                                                                |

*Table 1 Feature Information for L2VPN: Pseudowire Preferential Forwarding*

Cisco and the Cisco logo are trademarks or registered trademarks of Cisco and/or its affiliates in the U.S. and other countries. To view a list of Cisco trademarks, go to this URL: [www.cisco.com/go/trademarks](http://www.cisco.com/go/trademarks). Third-party trademarks mentioned are the property of their respective owners. The use of the word partner does not imply a partnership relationship between Cisco and any other company. (1110R)

Any Internet Protocol (IP) addresses and phone numbers used in this document are not intended to be actual addresses and phone numbers. Any examples, command display output, network topology diagrams, and other figures included in the document are shown for illustrative purposes only. Any use of actual IP addresses or phone numbers in illustrative content is unintentional and coincidental.

© 2011 Cisco Systems, Inc. All rights reserved.